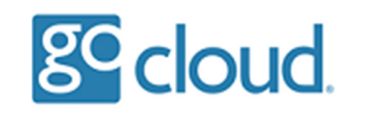

Connecting to your Hosted Desktop

You will be sent a pre-configured RDP file in your welcome pack along with the user login details.

We recommend you save this RDP file to your workstation desktop.

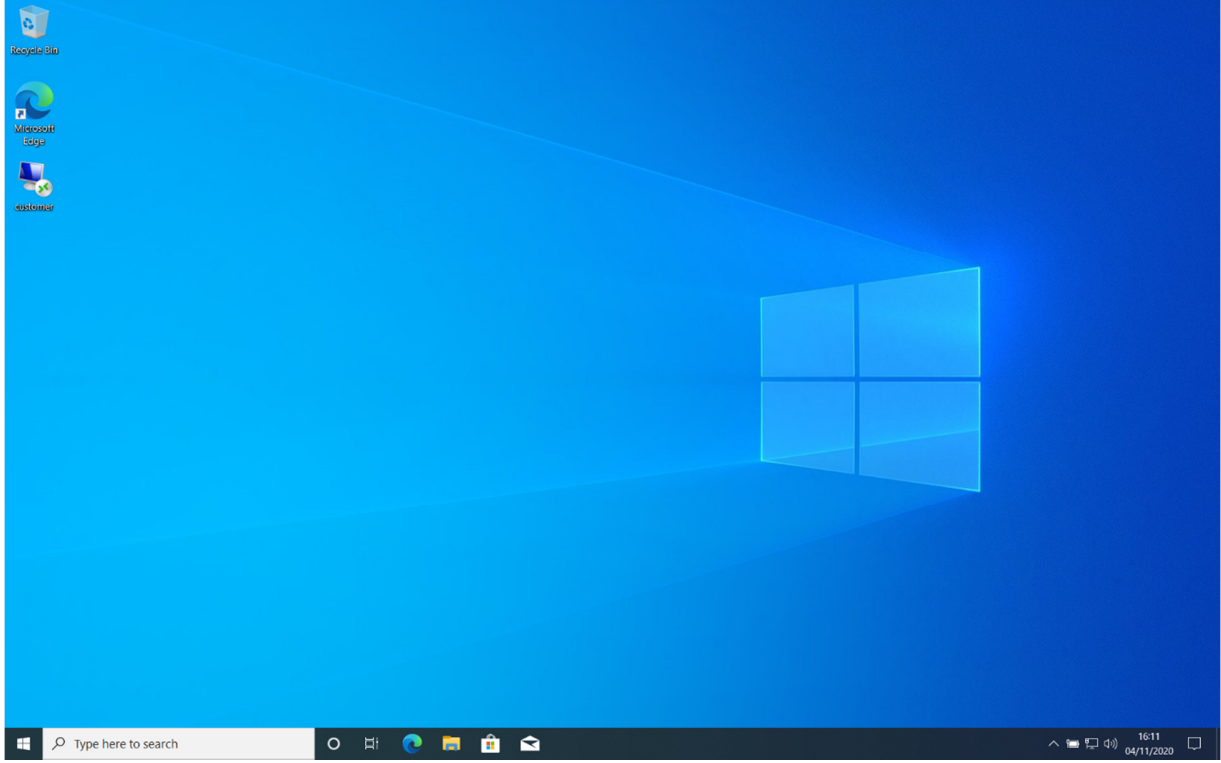

Open the RDP file to start a connection to the Hosted Desktop, you will be asked to trust the publisher.

Tick the box "Don't ask me for remote connections from this publisher again", select Connect.

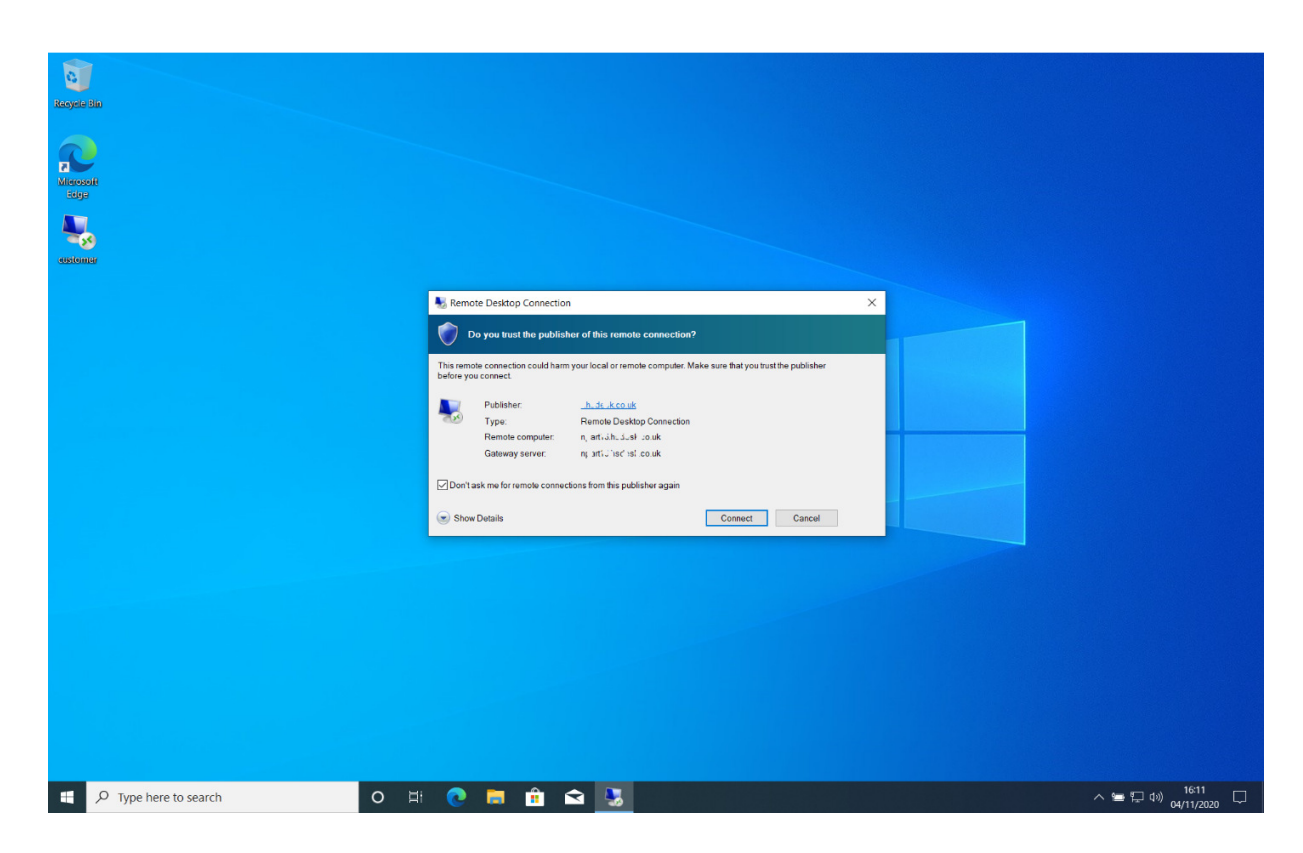

Enter the username and password then select OK.

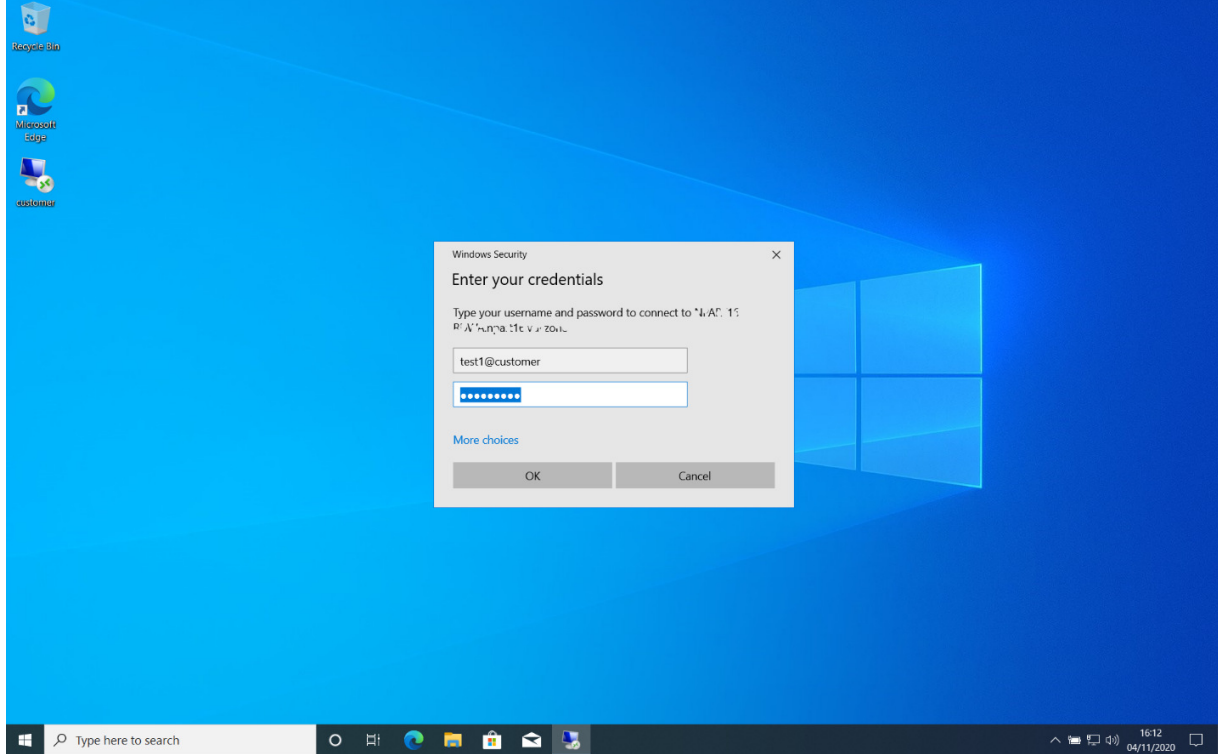

The connection will then start initialising.

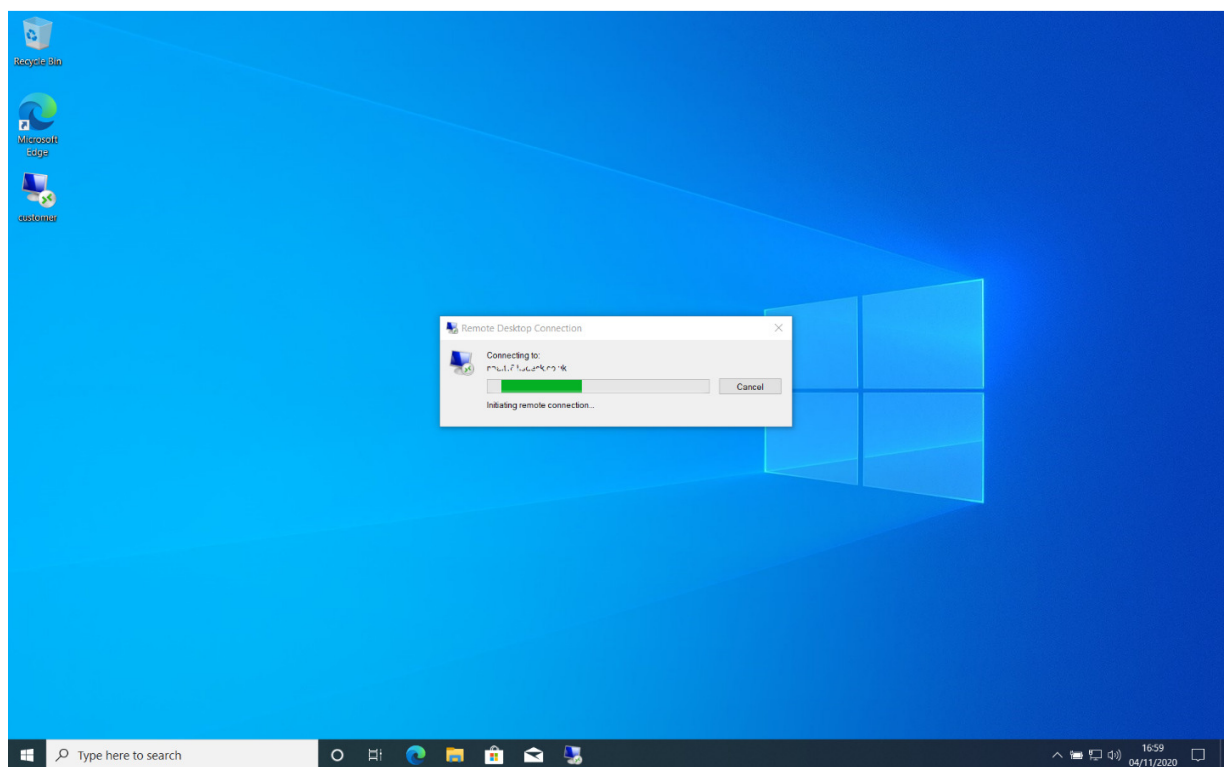

If you have chosen to use our Multi Factor Authentication then at this point you must select "Approve" on the Duo Mobile Login Request.

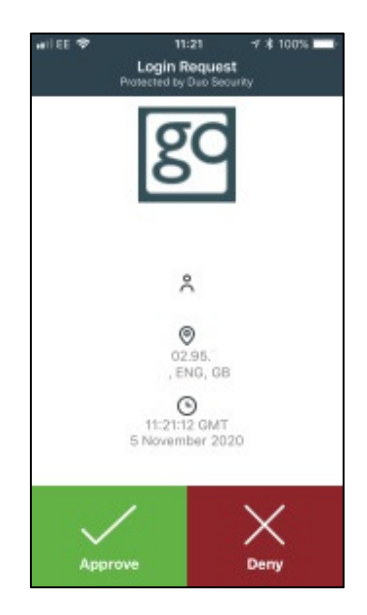

The connection will then complete and you will be presented with your Hosted Desktop session.

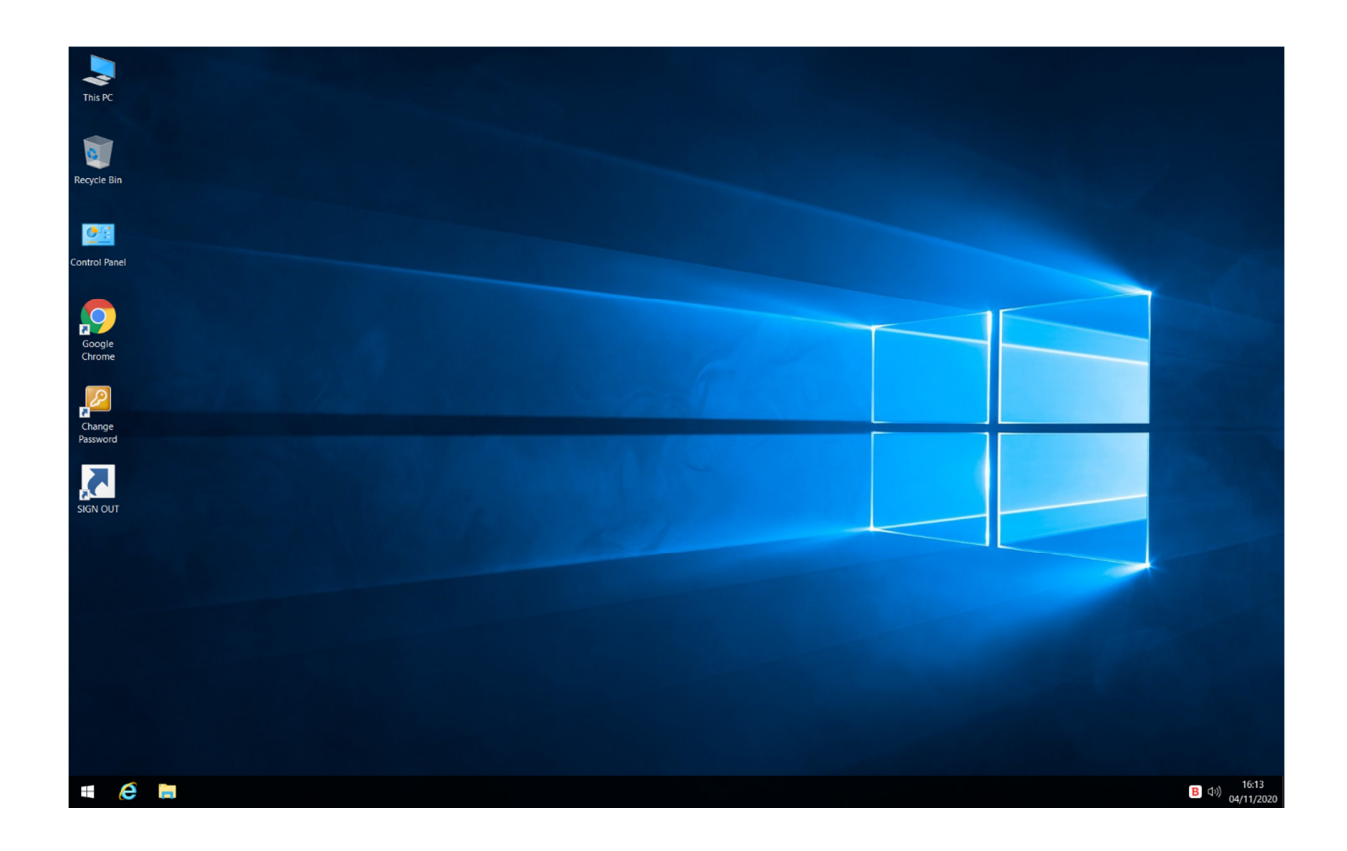